# **imToken 2.0 USDT收款轉帳教學**

w

**第一步 下 載 A P P**

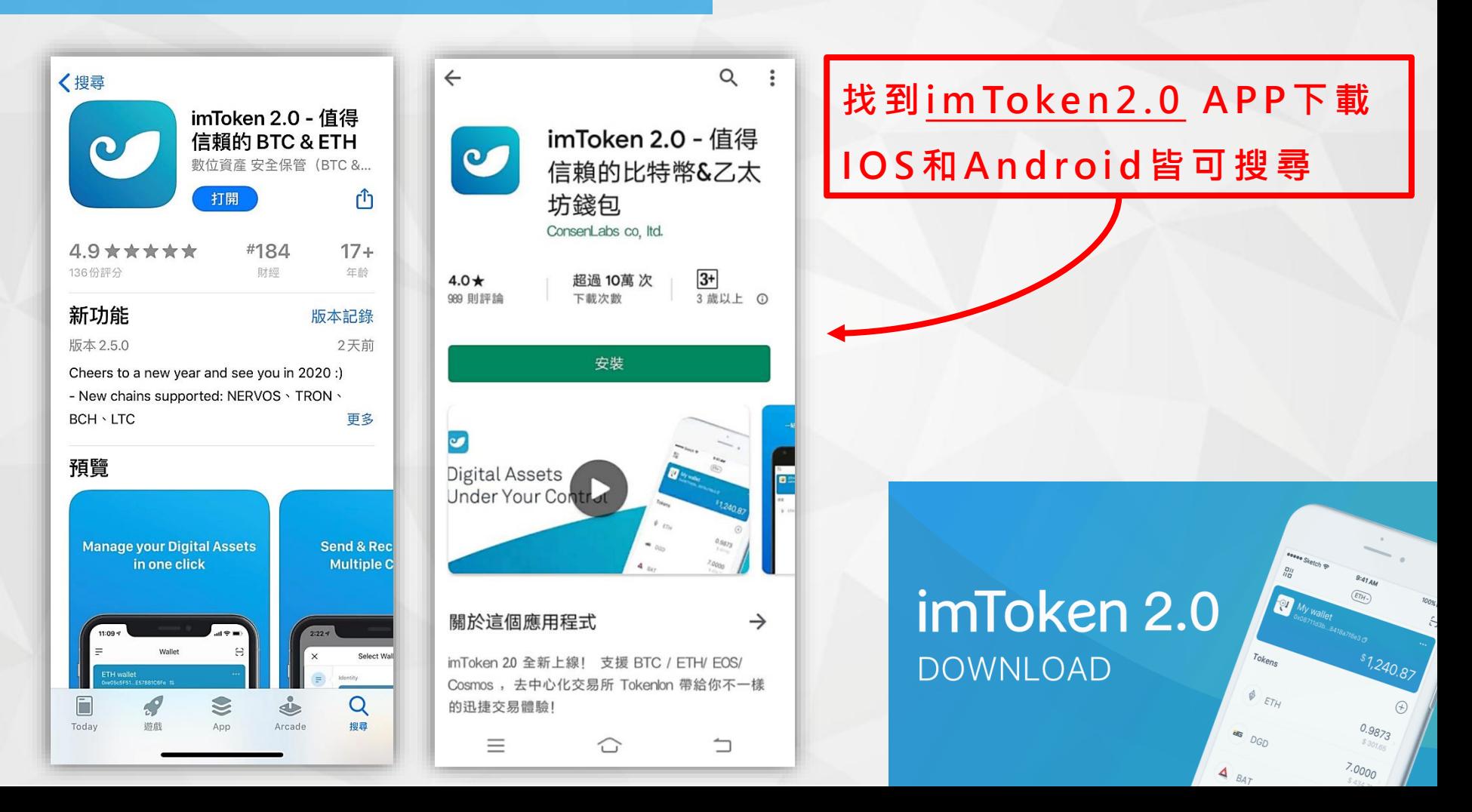

### **第二步 創建新帳戶**

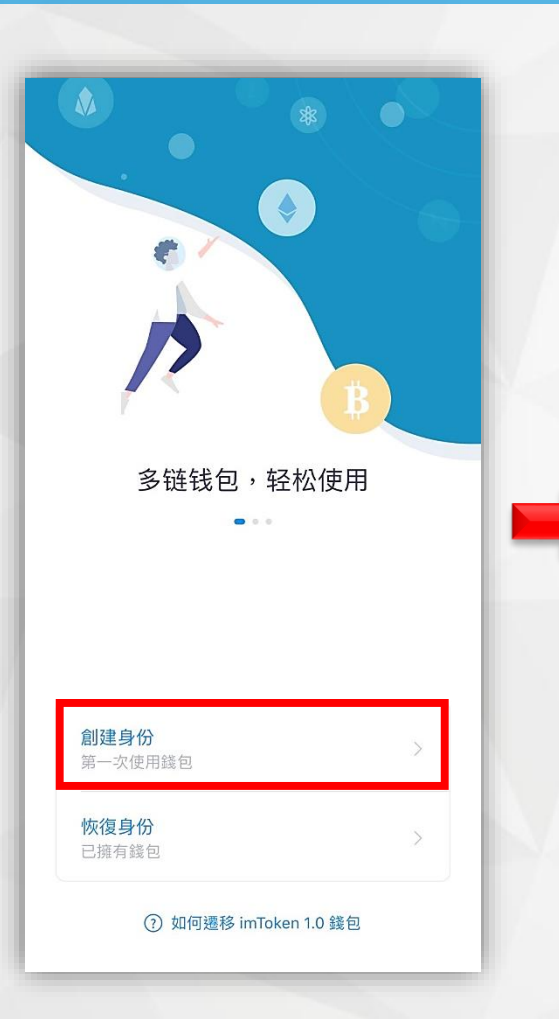

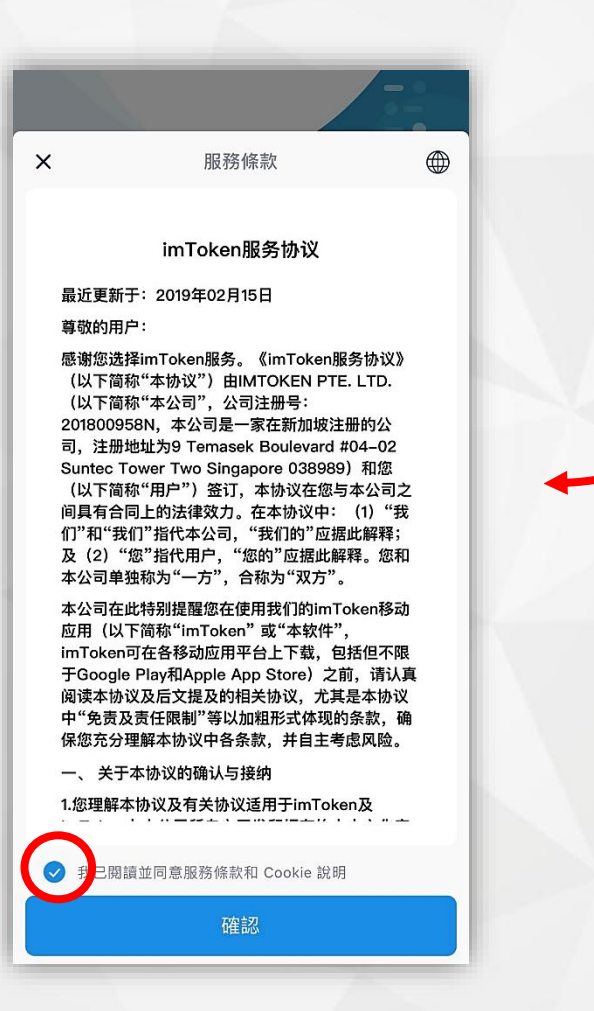

**註冊新帳戶 並勾選我已閱讀**☑

## **第三步 填寫帳戶資料**

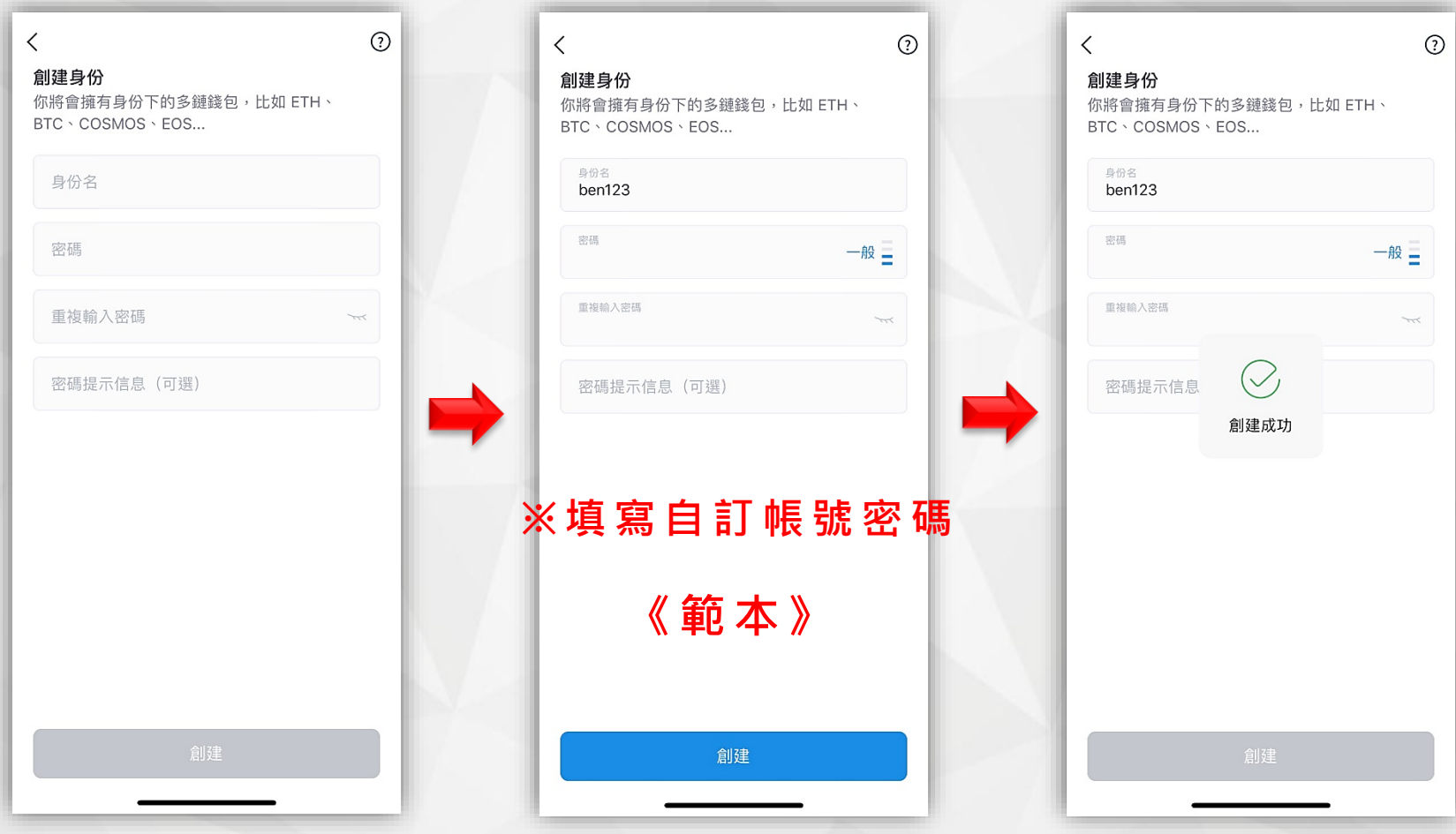

**第四步 進行備份**

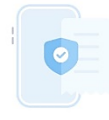

#### 備份提示 獲得助記詞等於擁有錢包資產擁有權

- 助記詞由英文單詞組成,請抄寫並妥善保管。
- 助記詞丟失,無法找回,請務必備份助記詞。

立即備份

稍後備份

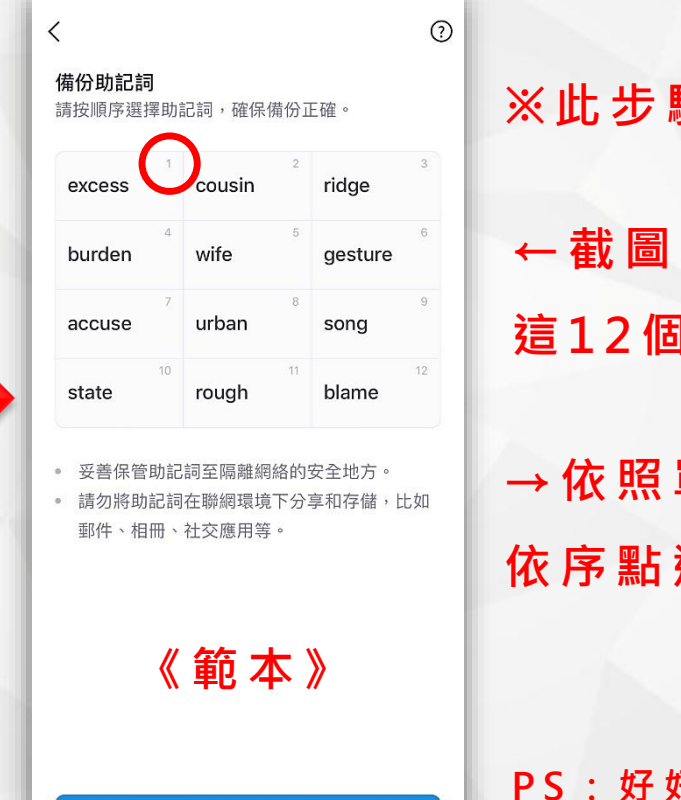

已確認備份

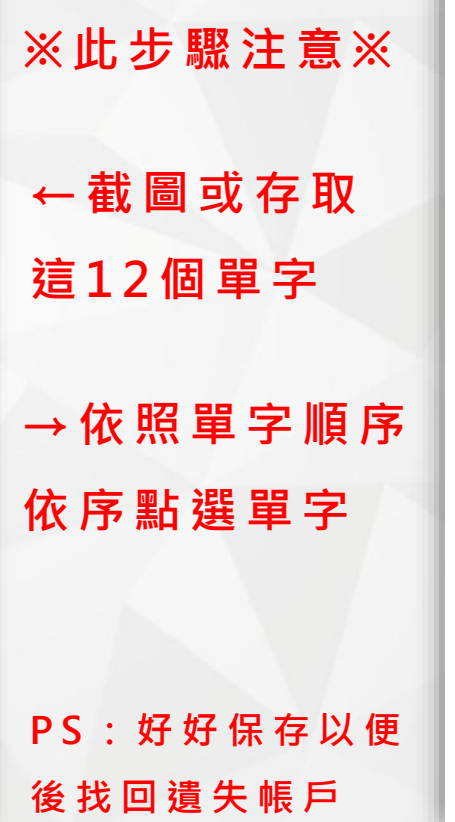

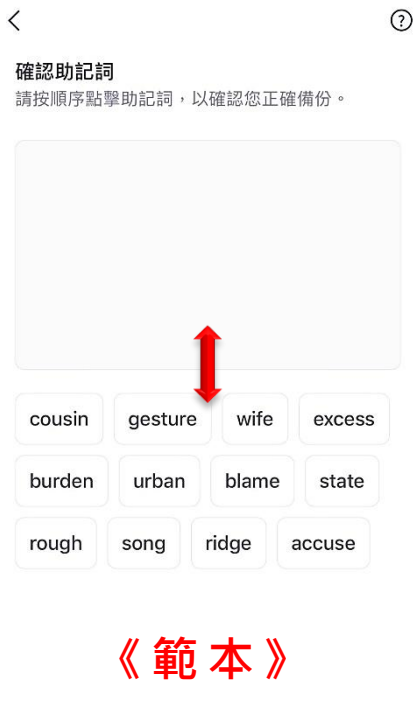

**第五步 依指示操作**

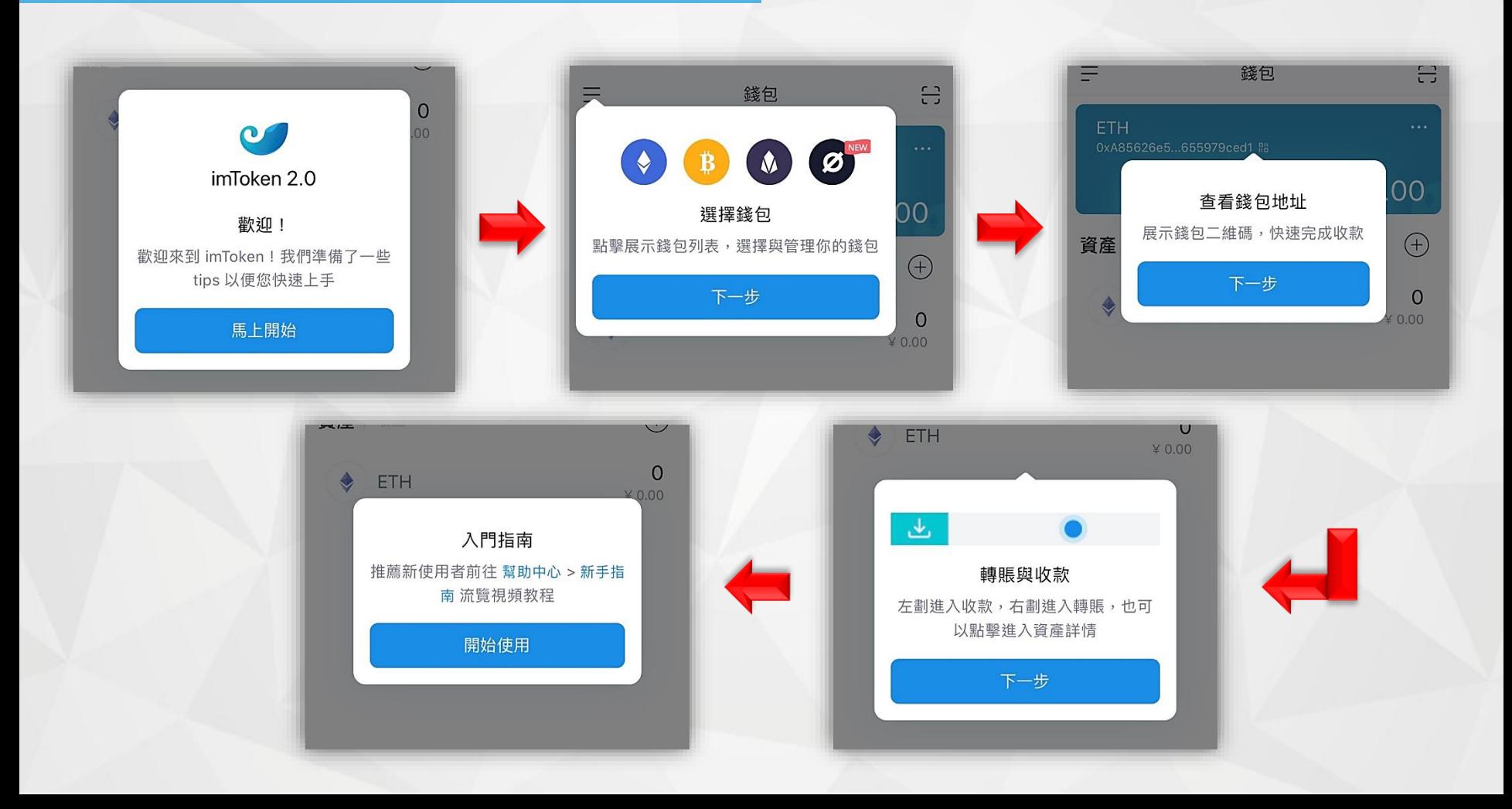

**第六步 新 增 U S D T**

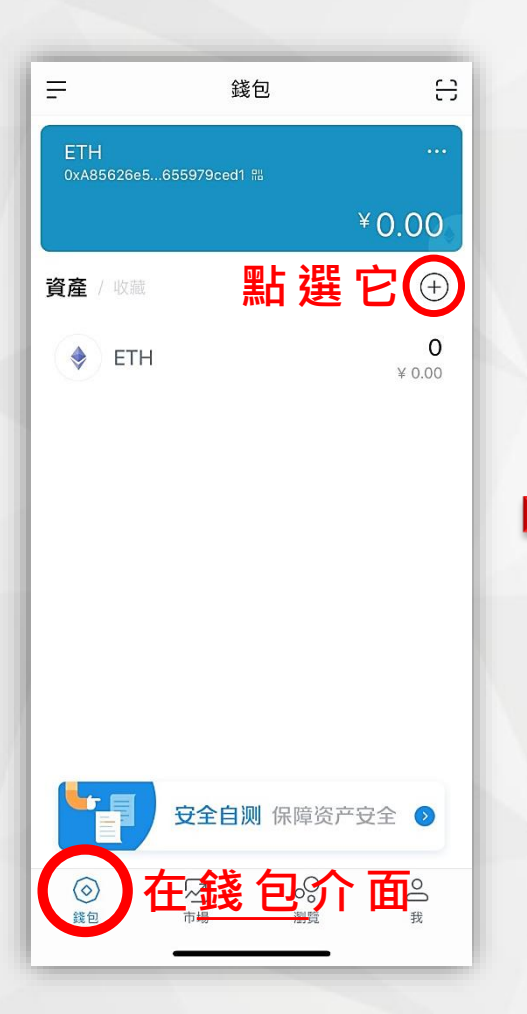

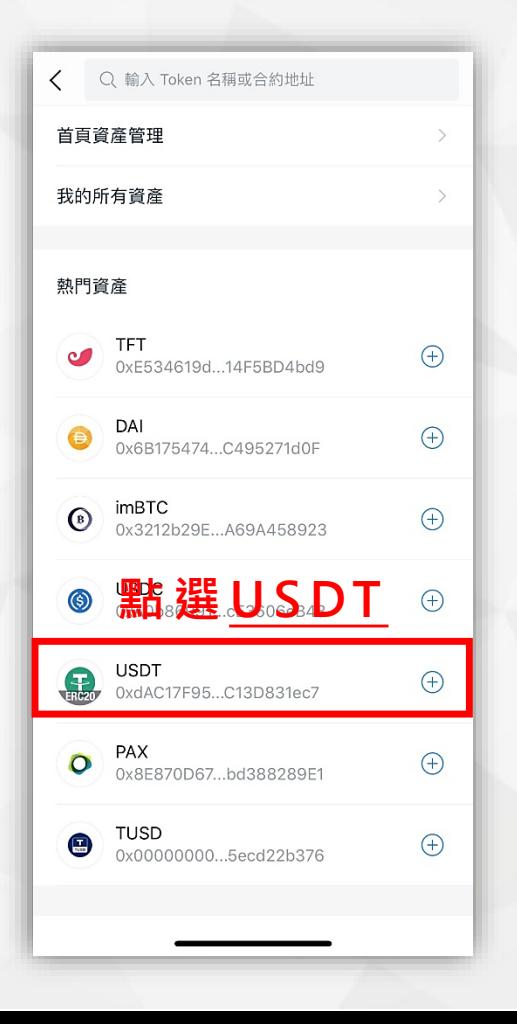

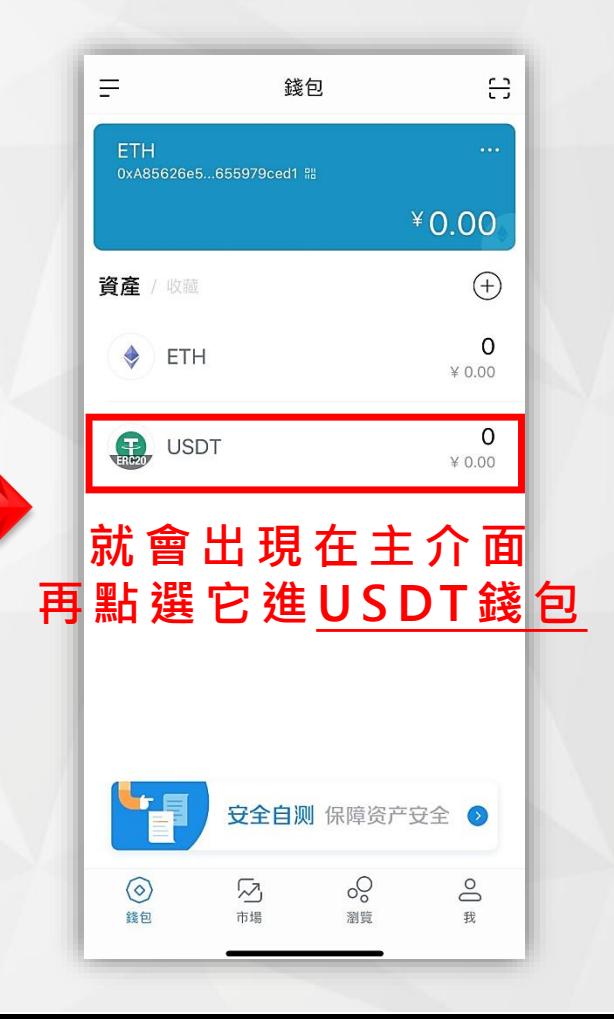

**第七步 U S D T 收 款**

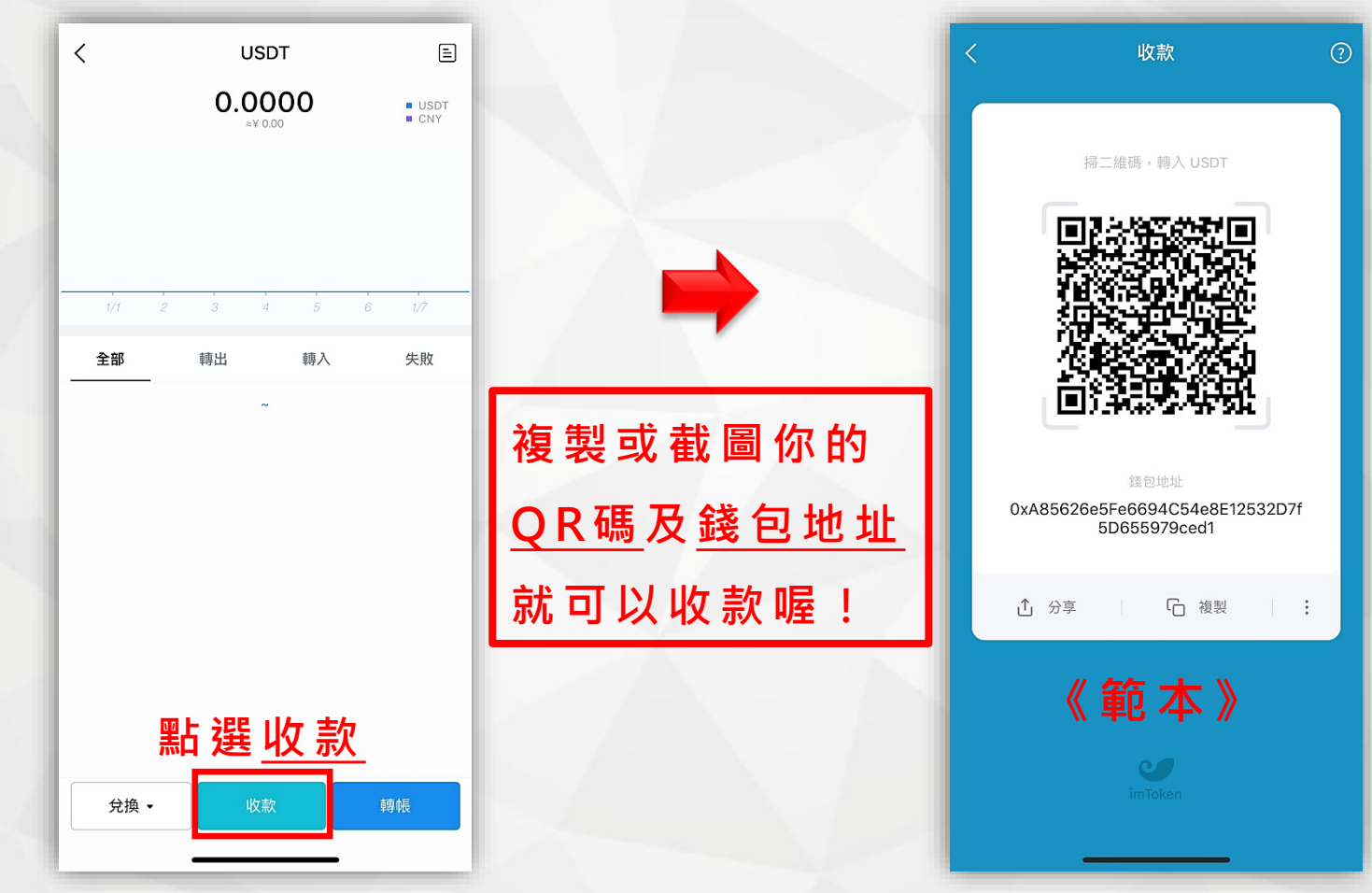

**第八步 U S D T 轉 帳**

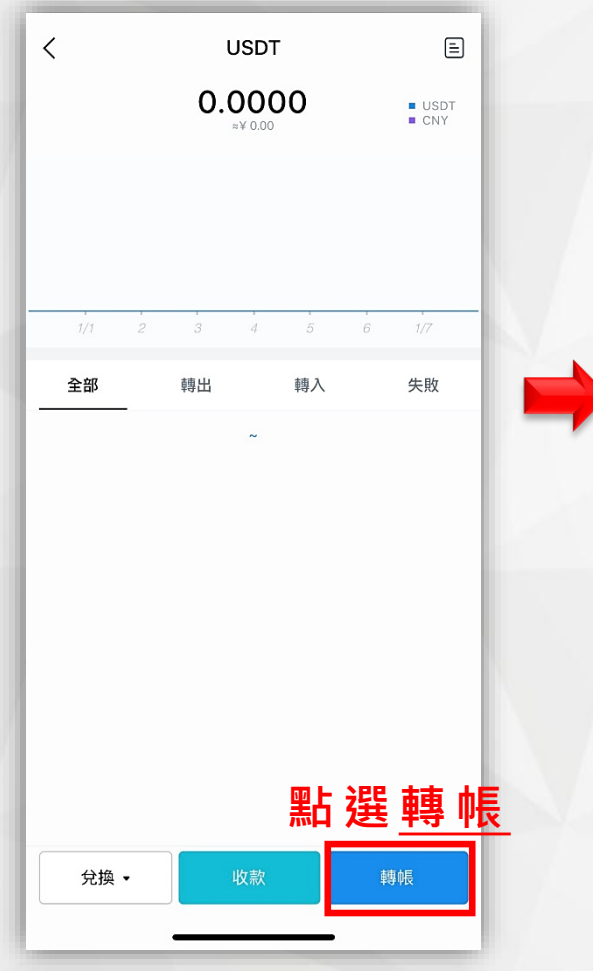

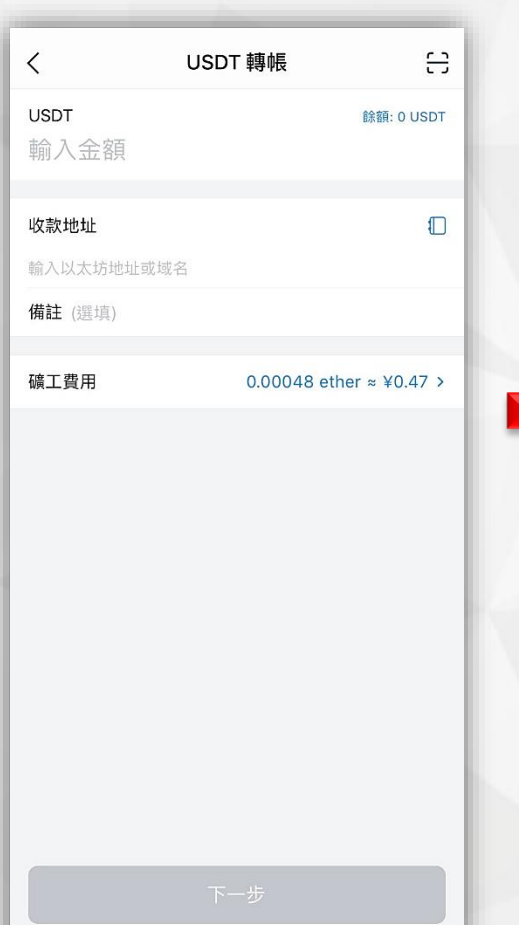

### **填 寫金 額 及 指 定收款地址**

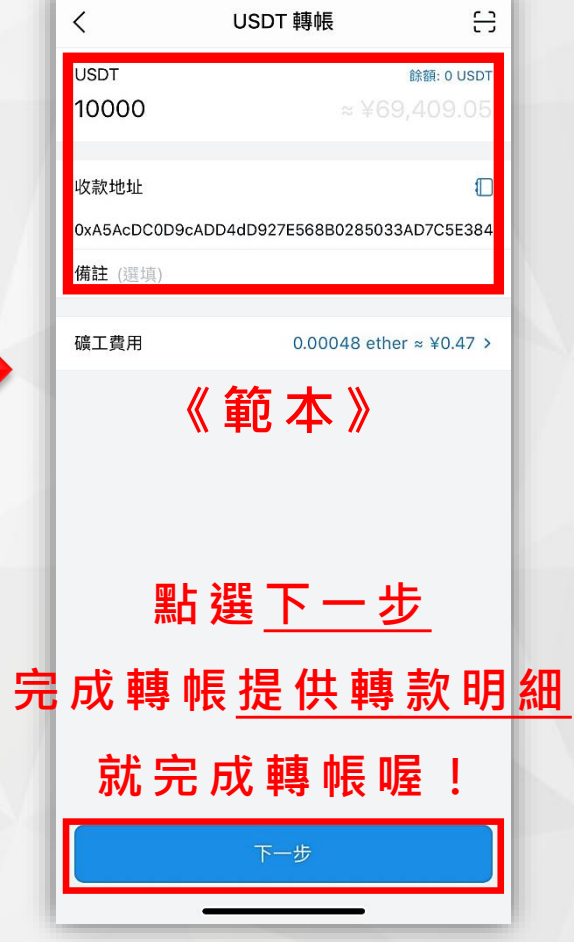

# **感謝收看,有疑問皆可提出喔!**

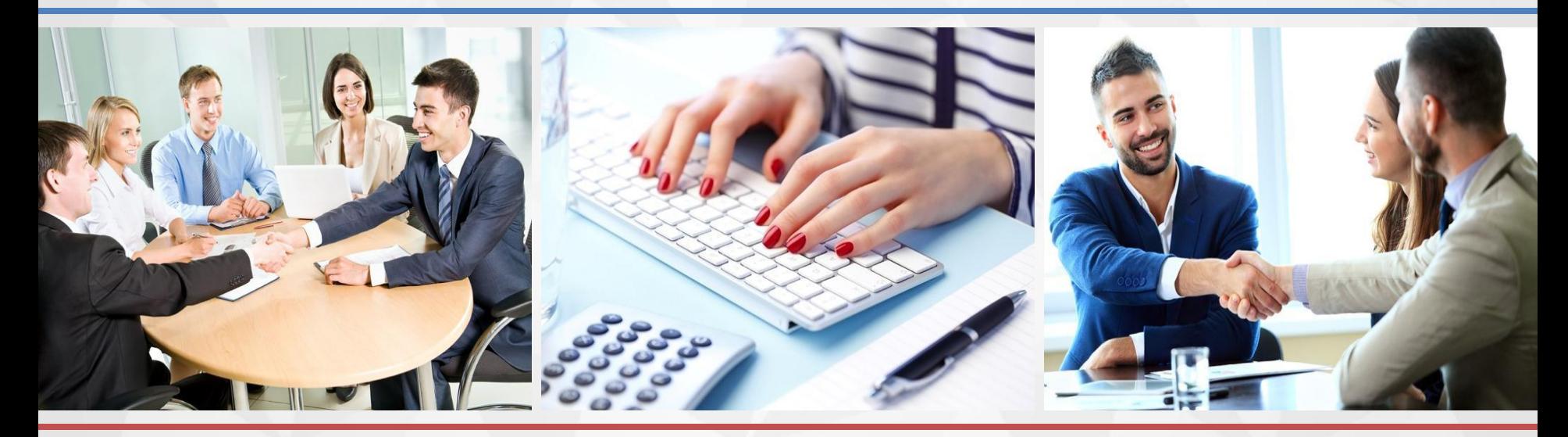